## **Software Lab 8: Describing Cir cuits**

- **Athena machines:** Do add -f 6.01 and athrun 6.01 update.
- **Lab laptop:** Do athrun 6.01 update.
- **Personal laptop:** Download software swlab8.zip file from course web page.
- You can write your code in the file circSkeleton.py in lab8/swLab

The software lab for this week is to develop a method for describing circuits at a high level of abstraction, and convert that description into linear equations in the representation from software lab 7.

## **1 Circuit equations**

In the last software lab, we wrote and solved sets of linear equations. We can use this software to help us solve circuits. For example, using the NVCC method, we might write the equations for this circuit (see Section 7.6 in the Course Notes). We are using 'n1', 'n2', etc., as the names of the node voltages and 'i1', 'i2', etc as the names of the component currents.

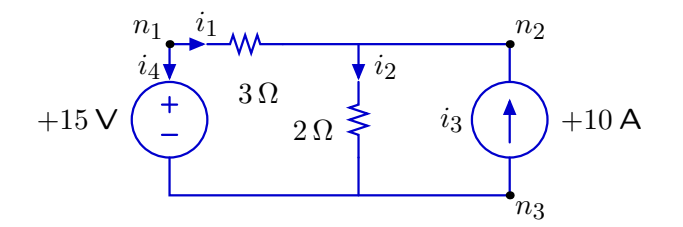

as follows:

```
ckt = le.EquationSet()
ckt.addEquation(le.Equation([1.0, -1.0], ['n1', 'n3'], 15.0))
ckt.addEquation(le.Equation([1.0, -1.0, -3], ['n1', 'n2', 'i1'], 0.0))
ckt.addEquation(le.Equation([1.0, -1.0, -2], ['n2', 'n3', 'i2'], 0.0))
ckt.addEquation(le.Equation([1.0], ['i3'], 10.0))
ckt.addEquation(le.Equation([-1.0, -1.0], ['i4', 'i1'], 0.0))
ckt.addEquation(le.Equation([1.0, -1.0, 1.0], ['i1', 'i2', 'i3'], 0.0))
ckt.addEquation(le.Equation([1.0],['n3'], 0.0))
```
And then we could solve it:

ckt.solve()  $i1 = -1.0$  $i2 = 9.0$  $i3 = 10.0$  $i4 = 1.0$  $n1 = 15.0$ n2 = 18.0  $n3 = 0.0$ 

That's convenient, because it saves us from our own algebra errors, but it's hard to keep all those coefficients straight. We will develop software that allows a more compact specification:

```
c = circ.Circuit([circ.VSrc(15, 'n1', 'n3'),circ.Resistor(3, 'n1', 'n2'),
                  circ.Resistor(2, 'n2', 'n3'),
                  circ.ISrc(10, 'n3', 'n2') ])
c.solve('n3')
```
The major simplification is that we don't have to mention the currents when specifying the components and we don't have to specify the KCL equations at all. When we call c.solve('n3'), a set of equations is automatically constructed, with node 'n3' as ground, and then solved:

```
n1 - n3 = 15n1 - n2 - 3 * i_n1 - n2_39 = 0n2 - n3 - 2 * i_n2 - n3_40 = 0i_n3->n2_41 = 10i_n1-\frac{33}{38} + i_n1-\frac{239}{39} = 0.0-i\_n1->n2_39 + i_n2->n3_40 - i_n3->n2_41 = 0.0
n3 = 0
```
The currents are automatically given names. So, i\_n1->n2\_39 is a current that flows between nodes n1 and n2. 1

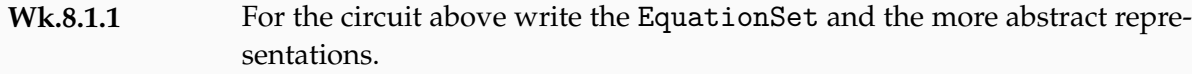

<sup>&</sup>lt;sup>1</sup> We append an additional unique number (in this case 39) to the name, because, if there are multiple components in parallel between n1 and n2, we need to be able to speak of several different current components between those nodes.

## **2 Overview of the** Circuit **class**

A Circuit class instance is created with a list of component instances, as shown above. The key method is the solve method, which constructs an equation set from the components and solves it. We will define each component type as a class which can construct the relevant equation for that type of instance (see below).

However, the solve method will also need to construct the KCL equations at every node (except the ground). So, we will need to know which components are connected to which nodes. In our implementation, we use the NodeToCurrents class to keep track of which component current enters (or leaves) each node. Each component has has a method that provides this information (see below).

Every type of component, for example voltage source, resistor, and op amp, will be a subclass of the Component class. Every subclass of the Component class has to supply two methods: getEquation, which returns an instance of le.Equation that contrains the voltage across the terminals of the component, and getCurrents, which returns the list of currents that this component adds to the nodes to which it is connected. All two-input components have the same pattern of currents: they make a new current variable when created, and then assert that it flows into their node n1 and out of their node n2. So, we have implemented this pattern as the default getCurrents method in the Component class.

```
class Component:
    def getCurrents(self):
        return [[self.current, self.n1, +1],
                [self.current, self.n2, -1]]
```
Here is how the Resistor component is implemented.

```
class Resistor(Component):
    def _{-}init_{-}(self, r, n1, n2):
        self.current = util.gensym('i)'+n1+'->'+n2)self.n1 = n1self.n2 = n2self.r = rdef getEquation(self):
        # your code here
```
The util.gensym procedure takes a string as an argument and returns a string which is the argument with a unique integer appended to it.

**Wk.8.1.2** Implement the getEquation method for the Resistor class.

**Wk.8.1.3** Implement the OpAmp class as a voltage-controlled voltage source; see Section 7.8.1 of the Course Notes.

## **3 Implementing the** Circuit **class**

The Circuit class has two methods;

```
class Circuit:
   def __init__(self, components):
        self.components = components
   def solve(self, gnd):
        es = le.EquationSet()
       n2c = NodeToCurrents()
        for c in self.components:
            es.addEquation(c.getEquation())
           n2c.addCurrents(c.getCurrents())
        es.addEquations(n2c.getKCLEquations(gnd))
        return es.solve()
```
A circuit is just a list of instances of the Component class. When we ask the circuit to solve itself, we provide the name of a node, passed in as parameter gnd, which will be the ground node and have voltage 0; then the solve method:

- 0. Makes a new empty equation set es.
- 1. Makes a new instance, n2c, of the NodeToCurrents class. This class keeps track of which currents are flowing into and out of each node.
- 2. For each component, adds the equation that describes the relationship between voltage and current that the component induces, and it adds the currents to the appropriate nodes in NodeToCurrents.
- 3. Adds the KCL equations that result from the node-current relationships stored in n2c, and one that sets the node named by the gnd variable to have voltage 0.
- 4. Solves the equations.

You can read about the NodeToCurrents class and its methods in the documentation.

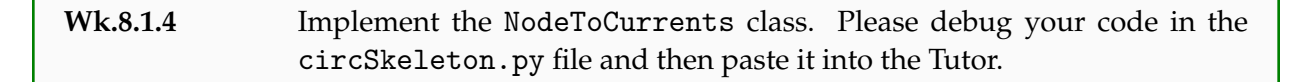

6.01 Introduction to Electrical Engineering and Computer Science I Fall 2009

For information about citing these materials or our Terms of Use, visit:<http://ocw.mit.edu/terms>.